# **Urssaf**

Au service de notre protection sociale

### Fiche pratique

Artisan, commerçant et profession libérale non réglementée

## **Comment régler vos cotisations par télépaiement ?**

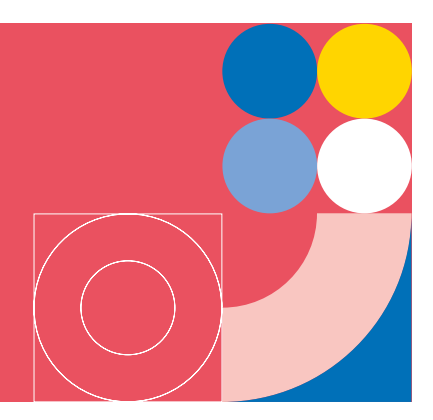

Bon à savoir

Le télépaiement est disponible uniquement si vous n'avez pas choisi le prélèvement automatique comme mode de règlement. Le télépaiement est disponible 3 semaines avant l'échéance trimestrielle pour le paiement des cotisations courantes. *Faites gagner du temps à votre entreprise !* 

#### **1 Rendez-vous sur [urssaf.fr](https://www.urssaf.fr/portail/home.html)**

En page d'accueil, cliquez sur **« Connectez-vous »** pour accéder à votre espace en ligne.

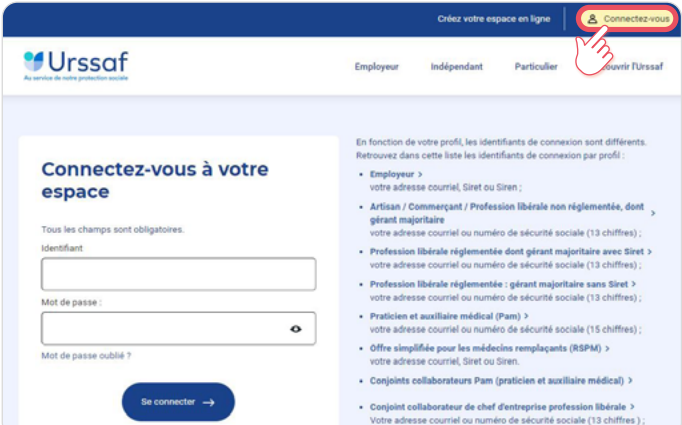

Pour payer vos échéances par télépaiement

**2** Sur votre tableau de bord, cliquez sur le **bouton de paiement** en face de votre échéance.

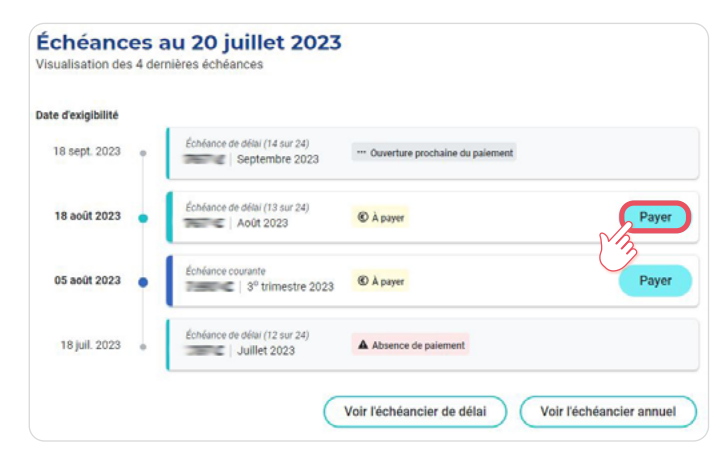

**3 Cliquez sur « Valider le télépaiement ».** *Vous pouvez ensuite télécharger le certificat d'enregistrement du paiement.*

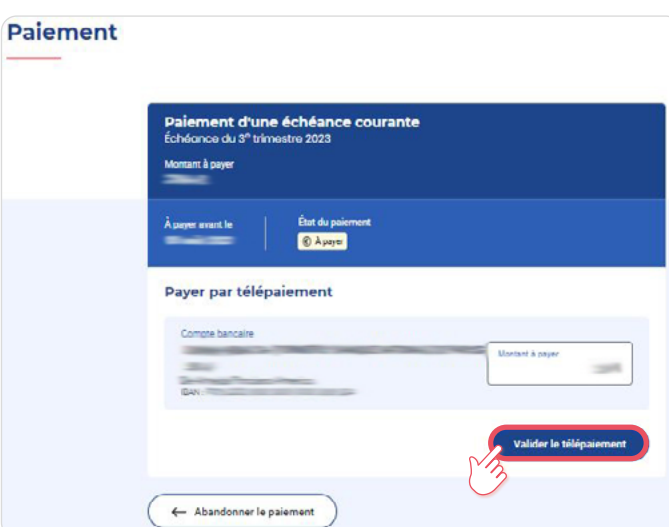

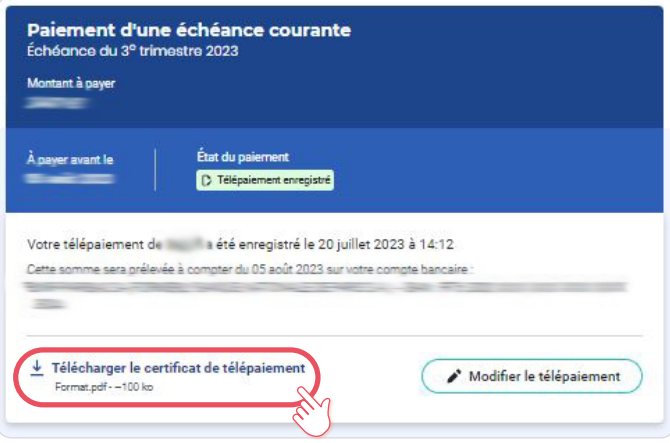

## **Pour payer une dette par télépaiement**

*(Le parcours de paiement de la dette sera amené à évoluer ultérieurement)*

**2 L'accès au paiement d'une dette se fait de deux façons :**

À partir du tableau de bord, bouton **« Régulariser »** ou

 Depuis le menu **« Cotisations & Paiements »**, rubrique **« Relevé des dettes »**.

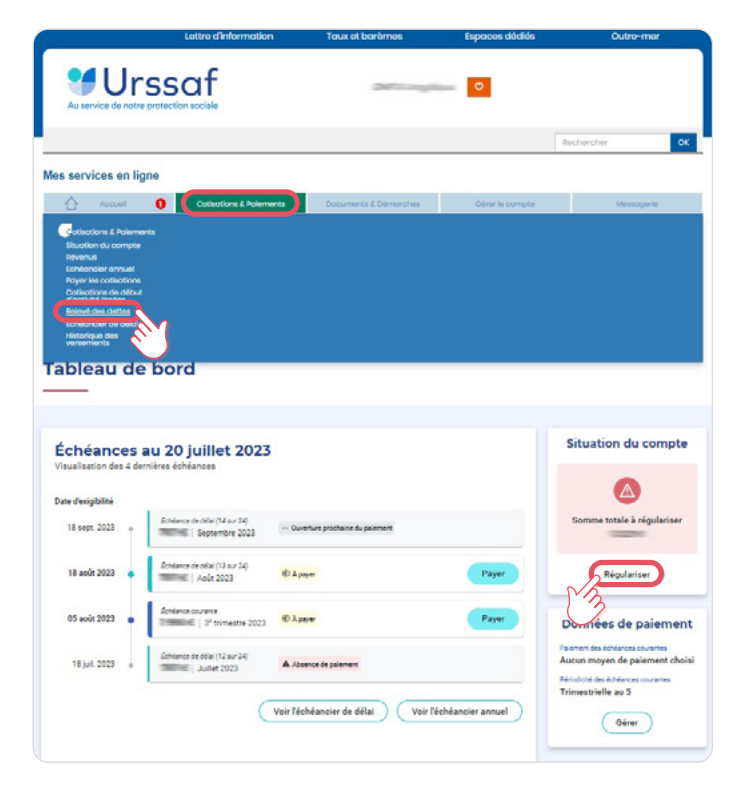

- **3 Accès par le bouton Régulariser**
- Cliquez sur le bouton **« Régulariser »** puis sur le bouton de paiement,

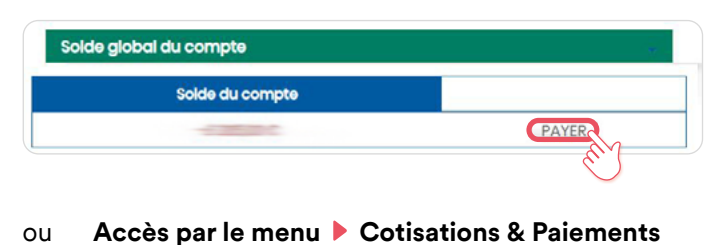

- **Relevé des dettes**
- Cliquez sur la rubrique **« Relevé des dettes »**.
- **4** La page **« Cotisations à payer »** s'affiche, **Cliquez sur « Payer/Consulter »,**
- $\rightarrow$  Une nouvelle fenêtre d'information apparaît. Cliquez sur **« oui »**.

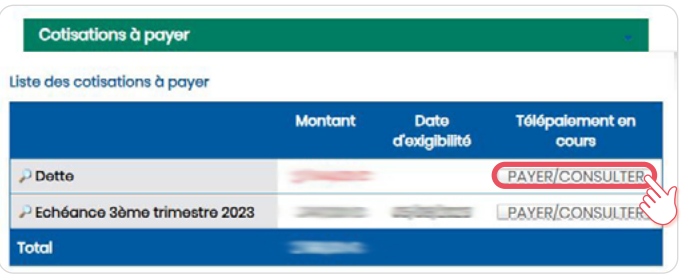

**5 Cliquez ensuite sur « Valider le paiement ».** *Vous pouvez enfin télécharger le certificat d'enregistrement du paiement.*

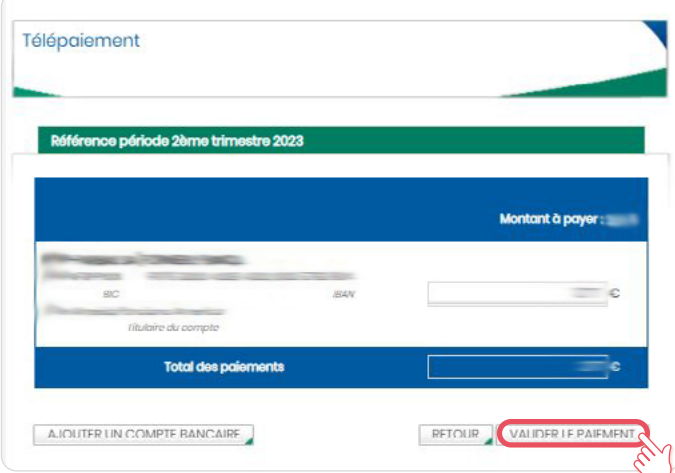

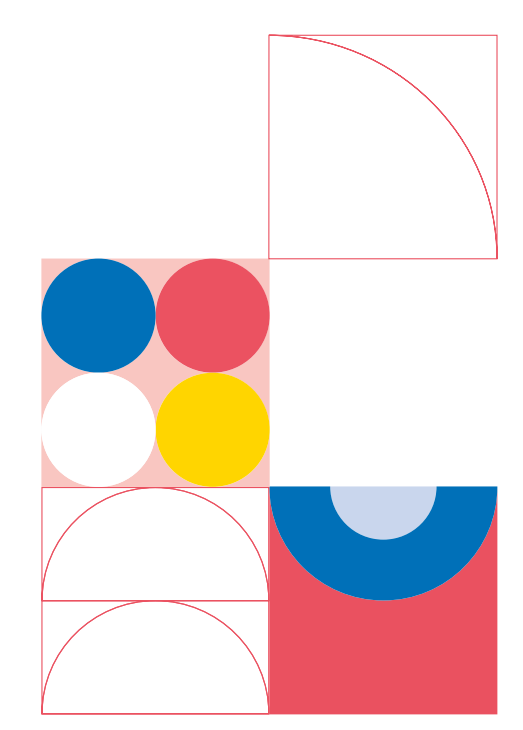